## LinkedIn Tab

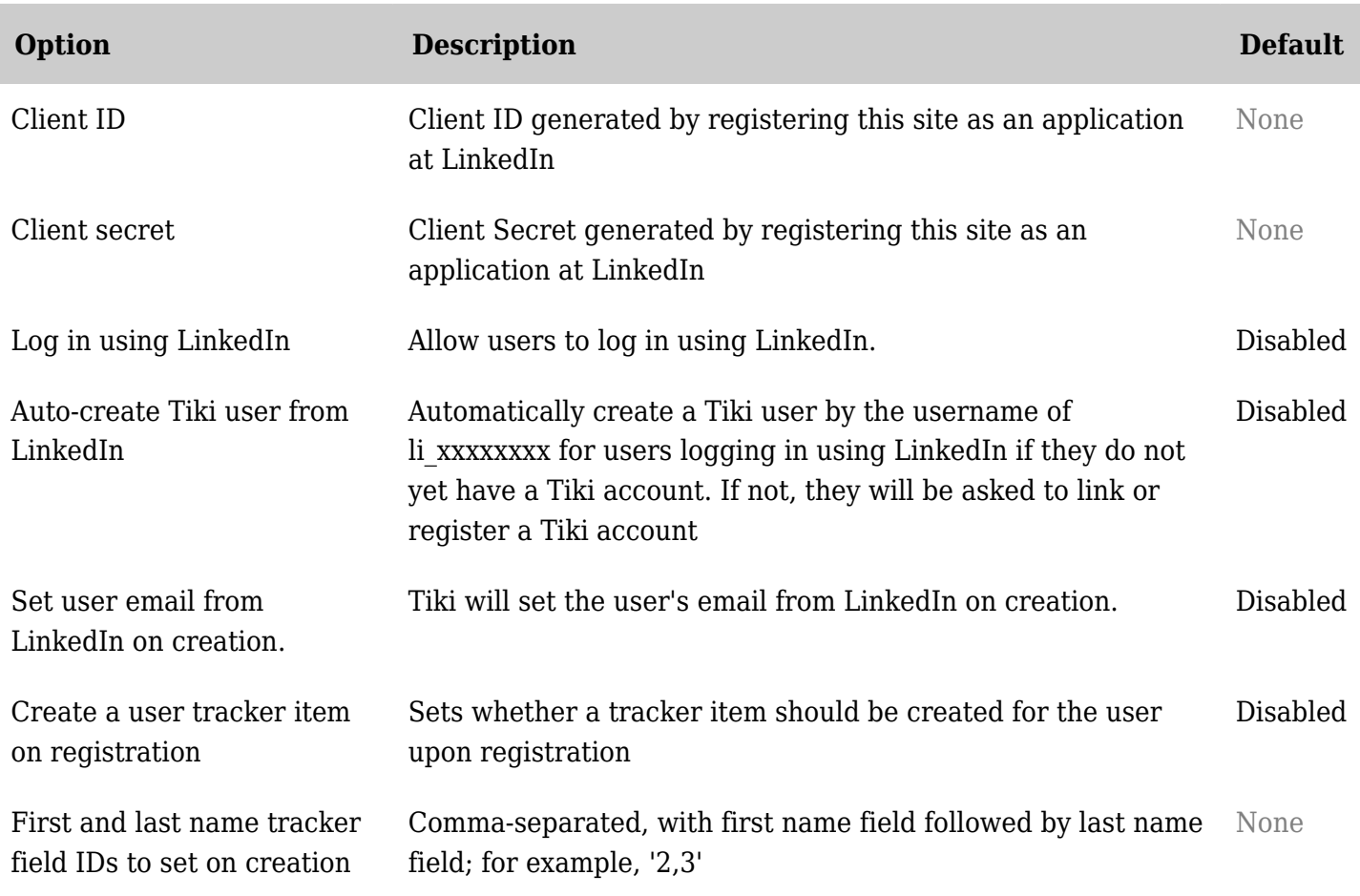

*The jQuery Sortable Tables feature must be activated for the sort feature to work.* Logging in and creating a user by using LinkedIn

Since [Tiki15,](https://doc.tiki.org/Tiki15) you can also set up your site to allow users to log into LinkedIn as they can with Facebook.

Steps to do this are:

- 1. Register your site as a LinkedIn App.
	- 1. Note your Client ID and secret to put in your Tiki prefs.
	- 2. Set default permissions to r\_basicprofile and r\_emailaddress
	- 3. Set the authorized redirect url to: http://*yourtikisite.com*/tiki-socialnetworks\_linkedin.php
- 1. Set your Tiki preferences for LinkedIn at /tiki-admin.php?page=socialnetworks
	- 1. Set your Client ID and Secret from Step 1.
	- 2. Check both login and auto-create user using LinkedIn

This will allow users to Log In using LinkedIn.